Server Administrator 版本 8.1 安装指南 - Linux

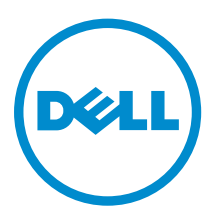

# 注、小心和警告

名注: "注"表示可以帮助您更好地使用计算机的重要信息。

小心: **"**小心**"**表示可能会损坏硬件或导致数据丢失,并说明如何避免此类问题。

警告: **"**警告**"**表示可能会造成财产损失、人身伤害甚至死亡。

版权

版权所有 **©** 2015 Dell Inc. 保留所有权利。本产品受美国、国际版权和知识产权法律保护。Dell™ 和 Dell 徽标是 Dell Inc. 在美国和/或其他司法管辖区的商标。所有此处提及的其他商标和产品名称可能是其各自所属公司的商标。

2015 - 04

Rev. A00

# 目录

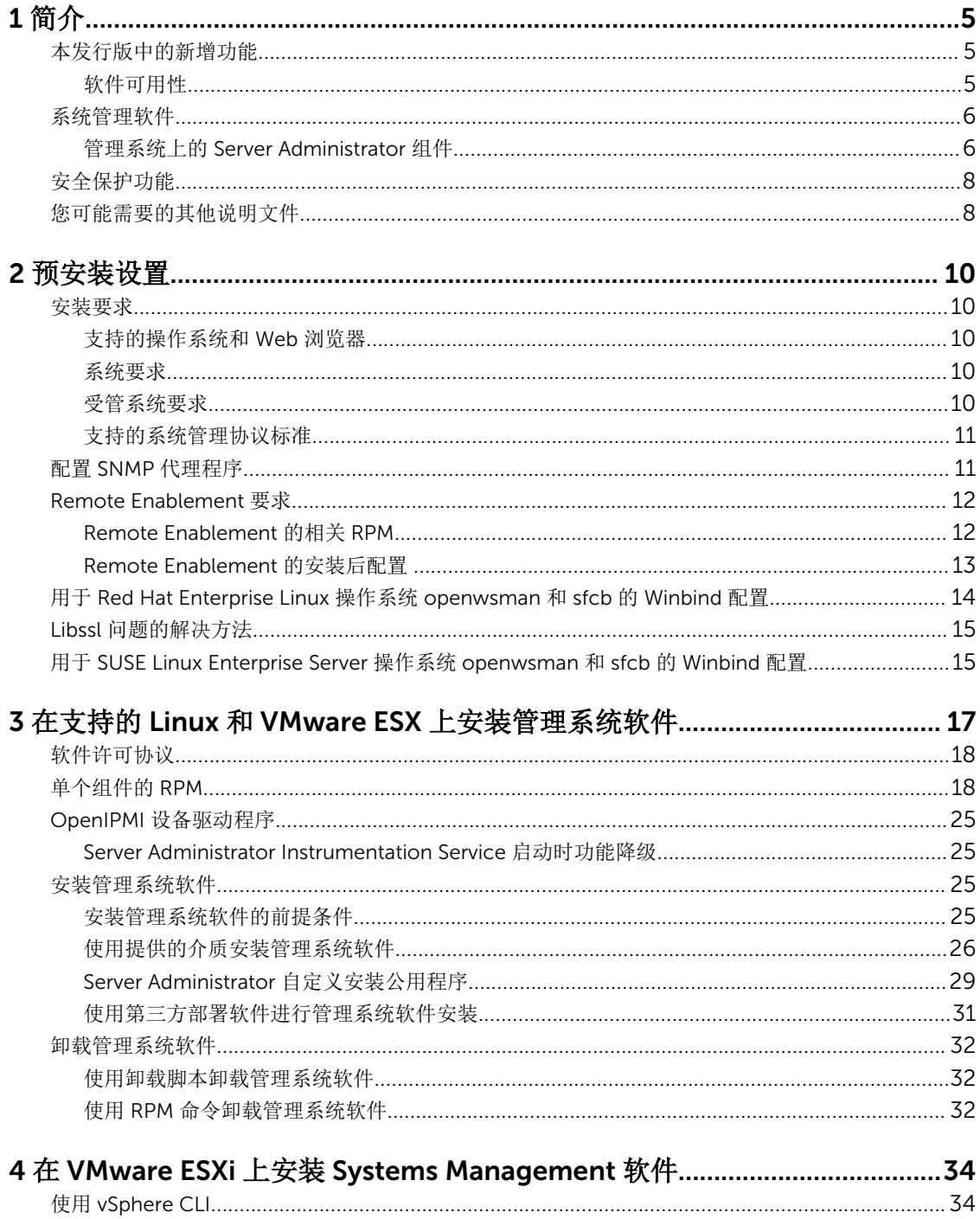

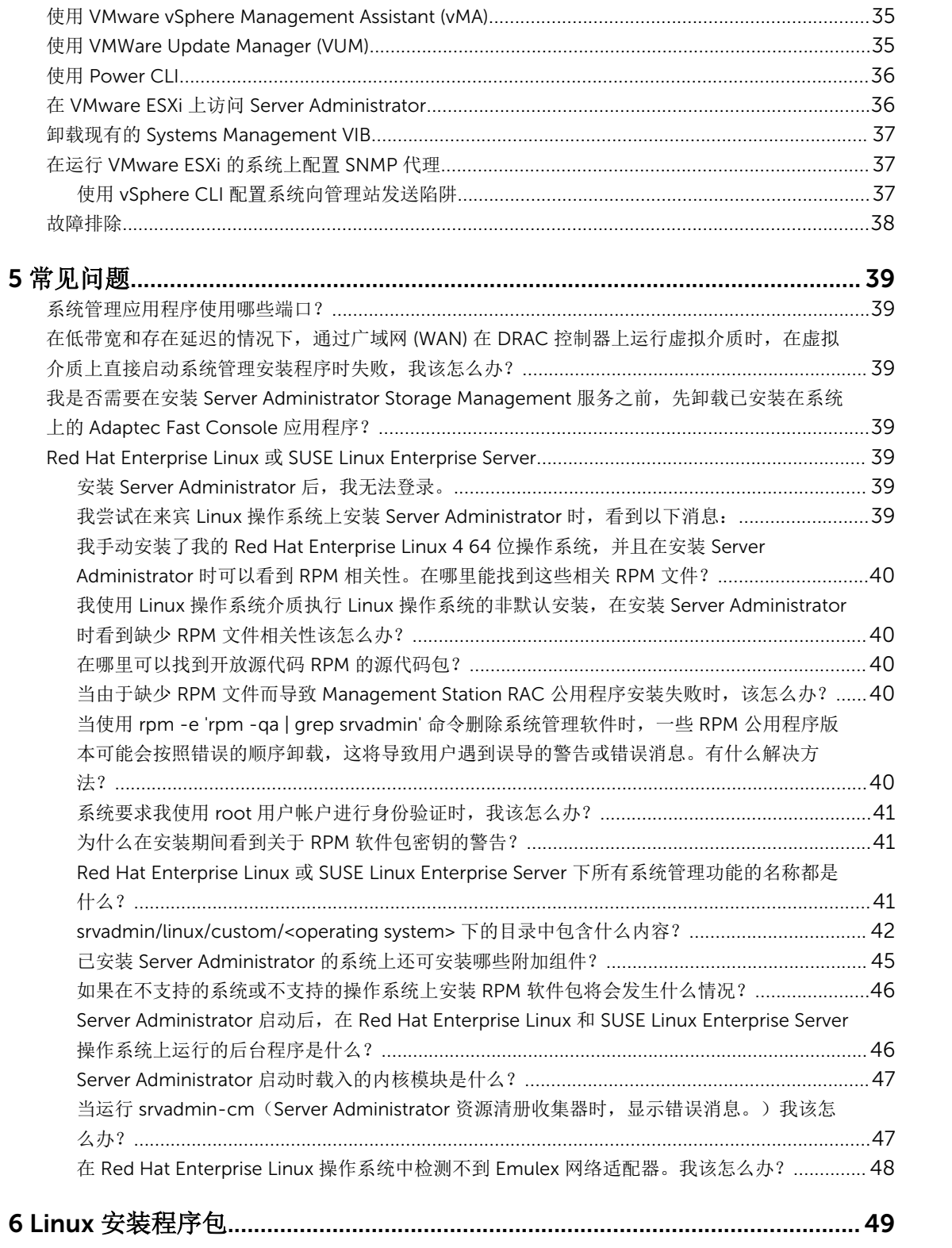

# <span id="page-4-0"></span>简介

本主题提供以下相关信息:

- 在管理系统上安装 Server Administrator。
- 安装和使用 Remote Enablement 功能。
- 使用 Server Administrator Web Server 管理远程系统。
- 在部署或升级之前或期间配置系统。

注: 如果在同一系统上安装管理站和管理系统软件,应安装相同版本的软件以避免系统冲突。 U

## 本发行版中的新增功能

Server Administrator 的发行亮点:

- 支持以下操作系统:
	- Novell SUSE Linux Enterprise Server 12
	- VMware vSphere (ESXi) 6.0
- 支持以下 PowerEdge 服务器:
	- PowerEdge M830
	- PowerEdge FC830
	- PowerEdge FC430
- 支持 PowerEdge FD332 存储底座 有关详细信息,请参阅 dell.com/poweredgemanuals 上的 *Dell PowerEdge FD332 Owner's Manual*(Dell PowerEdge FD332 用户手册)。
- 链接到 OpenManage 产品的完整概览,提供有关 Systems Management Tools and Documentation (SMTD) DVD 中的内容、服务器中的内嵌部件, 以及 dell.com/support/home 所提供的下载项的更多信 息。

### 软件可用性

Server Administrator 软件可从以下介质进行安装:

- Systems Management Tools and Documentation DVD
- 支持站点 有关更多信息, 请参阅 dell.com/support。
- VMWare Update Manager (VUM) 有关更多信息,请参阅 http://vmwaredepot.dell.com/。
- 使用 YUM、rug、或 zypper 的 Linux 存储库 有关更多信息,请参阅 [Linux Repository](#page-30-0)(Linux 存储 库)。

1

## <span id="page-5-0"></span>系统管理软件

系统管理软件是一整套应用程序,可让您利用积极监测、通知和远程访问功能管理系统。

系统管理软件共有两张 DVD:

- *Systems Management Tools and Documentation*
- *Server Update Utility*

t: 有关这些 DVD 的更多细信息, 请参阅 Systems Management Tools And Documentation <Version *Number> Installation Guide*(Systems Management Tools And Documentation <版本号> 安装指 南)。

## 管理系统上的 Server Administrator 组件

安装程序提供以下选项:

- 自定义安装
- 典型安装

使用自定义安装选项可以选择要安装的软件组件。该表列出了在自定义安装过程中可以安装的各种受管系统软 件组件。

#### 表. 1: 管理系统软件组件

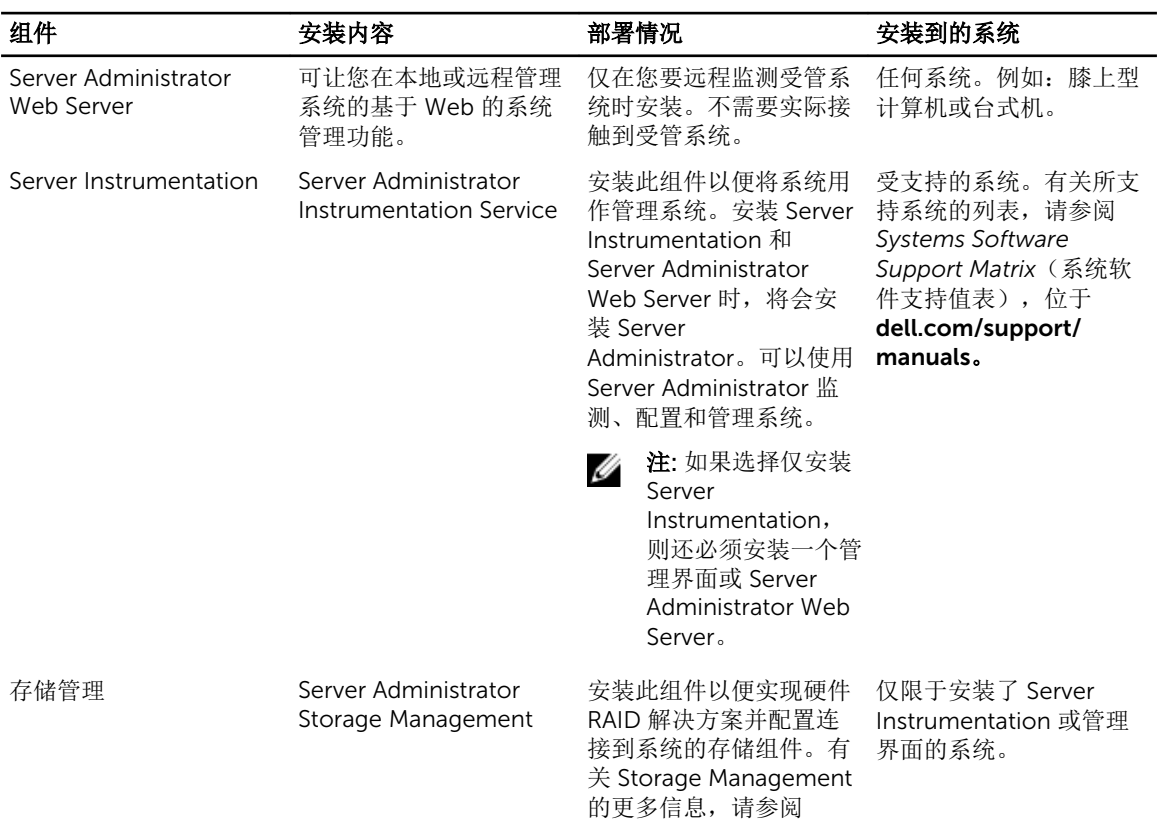

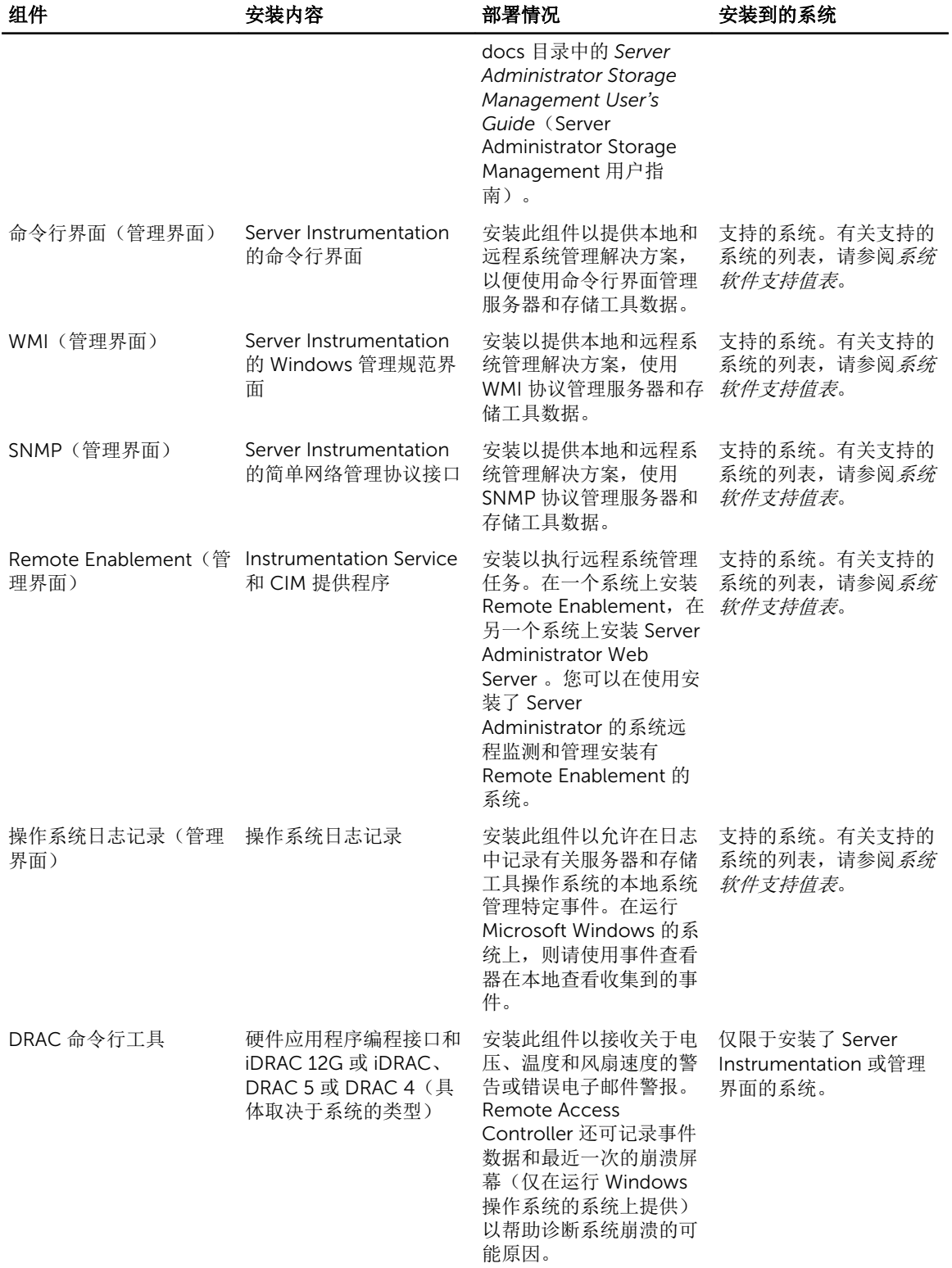

## <span id="page-7-0"></span>安全保护功能

系统管理软件组件提供了以下安全功能:

- 对于 Linux 操作系统,支持网络信息服务 (NIS)、Winbind、Kerberos 和轻型目录访问协议 (LDAP) 验证协 议。
- 基于角色的授权,允许为每个用户配置具体权限。

注: 仅适用于运行 Red Hat Enterprise Linux、SUSE Linux Enterprise Server 或 VMware ESX/ESXi 的 U 系统。

- 在多数情况下,通过基于 Web 的界面或命令行界面 (CLI) 来配置用户 ID 和密码。
- SSL 加密(自动协商和 128 位或更高)。

注: Telnet 不支持 SSL 加密技术。 U

- 通过基于 Web 的界面进行会话超时配置(以分钟为单位)。
- 允许系统管理软件通过防火墙连接到远程设备的端口配置。

注: 有关各个系统管理组件所用端口的信息,请参阅该组件的用户指南。 Ű

有关安全管理的信息,请参阅位于 dell.com/openmanagemanuals 上的 *Server Administrator User's Guide* (Server Administrator 用户指南)。

## 您可能需要的其他说明文件

除了本指南以外,有关更多信息,请访问以下指南。

- Lifecycle Controller 2 Version 1.00.00 User's Guide (Lifecycle Controller 2 版本 1.00.00 用户指南)提 供了有关使用 Lifecycle Controller 的信息。
- *Management Console User's Guide*(Management Console 用户指南)提供了有关安装、配置和使用 Management Console 的信息。
- *Systems Build and Update Utility User's Guide*(系统创建和更新公用程序用户指南)提供了有关使用 Systems Build and Update Utility (系统创建和更新公用程序)的信息。
- Systems Software Support Matrix (系统软件支持值表)提供了有关各种系统、这些系统支持的操作系统 以及可以安装在这些系统上的系统管理组件的信息。
- *Server Administrator User's Guide*(Server Administrator 用户指南)介绍了 Server Administrator 的安装 和使用。
- *Server Administrator SNMP Reference Guide*(Server Administrator SNMP 参考指南)介绍了 SNMP 管 理信息库 (MIB)。
- *Server Administrator CIM Reference Guide*(Server Administrator CIM 参考指南)介绍了公用信息模型 (CIM) 提供程序, 它是标准管理对象格式 (MOF) 文件的扩展。此指南说明了支持的各种管理对象类。
- *Server Administrator Messages Reference Guide*(Server Administrator 消息参考指南)列出了 Server Administrator 主页警报日志或操作系统事件查看器中显示的消息。该指南解释了 Server Administrator 显 示的每条警报消息的内容、严重性和原因。
- *Server Administrator Command Line Interface Guide*(Server Administrator 命令行界面指南)介绍了 Server Administrator 的完整命令行界面,包括对查看系统状况、访问日志、创建报告、配置各种组件参数 和设置临界阈值的 CLI 命令的解释。
- *Remote Access Controller 5 User's Guide*(Remote Access Controller 5 用户指南)提供了有关安装和 配置 DRAC 5 控制器以及使用 DRAC 5 远程访问不能运行的系统的完整信息。
- *Integrated Remote Access Controller User's Guide*(Integrated Remote Access Controller 用户指南) 提供了有关配置和使用 Integrated Remote Access Controller 来通过网络远程管理和监测系统及其共享资 源的完整信息。
- *Update Packages User's Guide*(更新软件包用户指南)提供了有关获取更新软件包和作为系统更新策略 的一部分将更新软件包用于 Windows 和 Linux 的信息。
- *Server Update Utility User's Guide*(Server Update Utility 用户指南)提供了有关使用 Server Update Utility 的信息。
- 系统管理工具和说明文件 DVD 包含介质上提供的应用程序的自述文件。

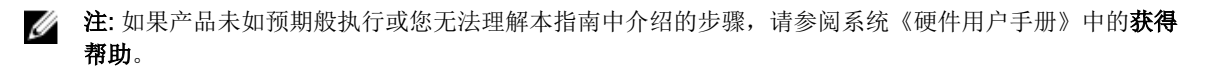

# <span id="page-9-0"></span>预安装设置

确保在安装 Server Administrator 之前执行以下操作:

- 阅读操作系统的安装说明。
- 阅读安装要求,以确保系统可满足或超出最低要求。
- 阅读适用的自述文件和 *Systems Software Support Matrix*(系统软件支持值表)。
- 安装 Server Administrator 应用程序前,关闭在系统上运行的所有应用程序。 在运行 Linux 操作系统的系统上,确保已安装 Server Administrator RPM 所需的全部操作系统 RPM Package Manager (RPM) 软件包。如果系统在出厂时预装了 VMware ESX、Red Hat Enterprise Linux 或 SUSE Linux Enterprise Server, 请参阅 [Remote Enablement](#page-11-0) 的相关 RPM 一节, 了解有关在安装受管系统 软件之前需要手动安装的任何 RPM 的信息。一般情况下, 无需手动安装 RPM。

## 安装要求

本节说明 Server Administrator 的常规要求,并提供有关所支持的操作系统和 Web 浏览器的信息。

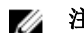

名注:具体操作系统的前提要求将作为安装过程的一部分列出。

### 支持的操作系统和 Web 浏览器

有关支持的操作系统和 Web 浏览器的信息,请参阅 *Systems Software Support Matrix*(系统软件支持值 表)。

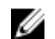

■ 注: 确保将 Web 浏览器配置为对于本地地址不使用代理服务器。

### 系统要求

将 Server Administrator 安装在每个需要管理的系统上。您可以通过支持的 Web 浏览器在本地或远程管理每 个运行 Server Administrator 的系统。

### 受管系统要求

- 任何一种支持的操作系统和 Web 浏览器。
- 至少 2 GB RAM。
- 至少 512 MB 可用硬盘空间。
- 管理员权限。
- 管理系统和远程系统间的 TCP/IP 连接,以便于远程系统管理。
- 任何一种支持的系统管理协议标准。
- 显示器要求屏幕分辨率最低为 800 x 600。建议的屏幕分辨率为 1024 x 768。
- <span id="page-10-0"></span>• Server Administrator Remote Access Controller 服务要求在管理系统上安装 Remote Access Controller (RAC)。有关完整的软件和硬件要求,请参阅相关的 *Remote Access Controller User's Guide*(Remote Access Controller 用户指南)。
- Server Administrator Storage Management Service 要求在管理系统上安装 Server Administrator。有关 完整的软件和硬件要求,请参阅 *Server Administrator Storage Management User's Guide*(Server Administrator Storage Management 用户指南)。

相关链接:

#### [支持的操作系统和](#page-9-0) Web 浏览器

### 支持的系统管理协议标准

首先在受管系统上安装支持的系统管理协议,然后再安装管理站或受管系统软件。在支持的 Linux 操作系统 上,系统管理软件支持:

- 公用信息模型 (CIM)/Windows 管理工具 (WMI)
- 简单网络管理协议 (SNMP)

安装随操作系统提供的 SNMP 软件包。如果 SNMP 是在安装 Server Administrator 之后进行的安装,则请重 新启动 Server Administrator 服务。

注: 有关在管理系统中安装支持的系统管理协议标准的信息,请参阅操作系统说明文件。 U

下表显示了每个支持的操作系统可用的系统管理标准。

#### 表. 2: 操作系统可用的系统管理协议

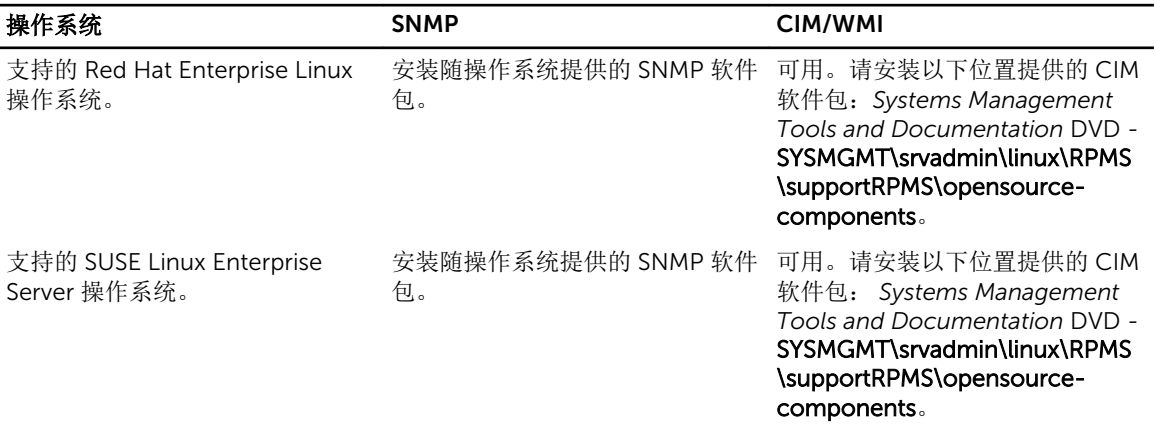

**注**: 建议通过操作系统介质安装 SFCB、SFCC、OpenWSMAN 和 CMPI-Devel 软件包(如果有)。

## 配置 SNMP 代理程序

在所有支持的操作系统中,系统管理软件均支持 SNMP 系统管理标准。能否安装 SNMP 支持,视您的操作系 统和操作系统安装的方式而定。安装系统管理软件之前,需要安装支持的系统管理协议标准(例如 SNMP)。

配置 SNMP 代理程序以更改团体名称、启用集操作以及向管理站发送陷阱。要配置 SNMP 代理程序以便与管 理应用程序正常交互,请执行 *Server Administrator User's Guide*(Server Administrator 用户指南)中描述的 步骤。

<span id="page-11-0"></span>相关链接:

- [安装要求](#page-9-0)
- [支持的系统管理协议标准](#page-10-0)

## Remote Enablement 要求

Remote Enablement 功能目前受以下系统的支持:

- Red Hat Enterprise Linux
- Novell SUSE Enterprise Linux
- VMware vSphere (ESX 和 ESXi)

### Remote Enablement 的相关 RPM

如果选择安装 Remote Enablement 功能, 则在安装此功能之前, 必须安装某些相关 RPM 并配置这些 RPM。 安装以下 RPM:

- libcmpiCppImpl0
- libwsman1
- openwsman-server
- sblim-sfcb
- sblim-sfcc

相关 RPM 位于 *Systems Management Tools and Documentation* DVD 的 srvadmin\linux\RPMS \supportRPMS\opensource-components\<OS>\<arch> 中。

注: 在支持的 SLES 11 及更高版本和 Red Hat Enterprise Linux 6 及以前版本的操作系统中,建议从操作 Ø 系统介质(如果可用)安装 RPM。

#### 安装相关 RPM

要安装操作系统介质上没有的相关 RPM:

- 1. 确保卸载了 Pegasus RPM。
- 2. 使用 make-install 检查是否已安装 openwsmand 和 sfcbd 二进制文件。通过运行以下命令检查: openwsman 或 sfcbd; 或者可以检查 /usr/local/sbin 目录中是否存在上述二进制文件。
- 3. 如果已安装二进制文件,则卸载这些二进制文件。
- 4. 检查下表中列出的 openwsman 和 sfcbd RPM 所需的相关性。

#### 表. 3: 所需的相关性

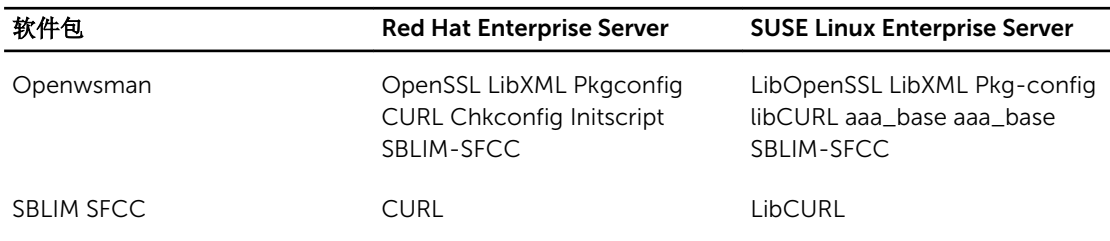

<span id="page-12-0"></span>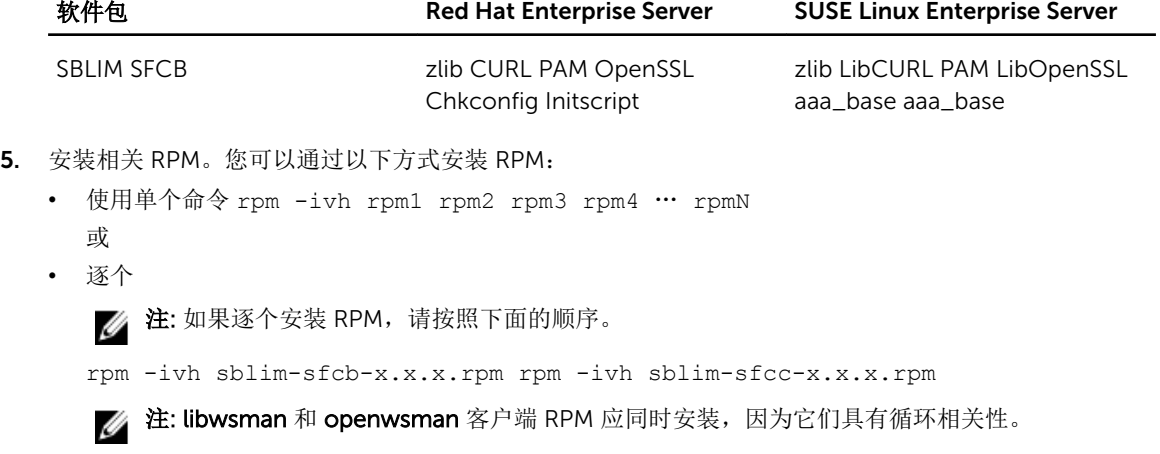

rpm -ivh libwsman1-x.x.x.rpm openwsman-client-x.x.x.rpm rpm -ivh openwsman-server-x.x.x.rpm

## Remote Enablement 的安装后配置

本节详细说明安装 Remote Enablement 功能之后配置相关 RPM 的步骤。

安装后配置脚本位于服务器文件系统的 /opt/dell/srvadmin/etc/。

安装完所有相关 RPM 和 Remote Enablement 功能后, 执行 autoconf\_cim\_component.sh 脚本。

注: 如果您从 SUSE Linux Enterprise Server 11 SP3 操作系统 DVD 安装了 sblim-sfcb RPM, 则 Distributed Web Server (DWS) 连接不能正常工作。要解决连接问题, 您必须从 SUSE Linux Enterprise Server 11 SP2 操作系统 DVD 或从 *Systems Management Tools and Documentation* DVD 安装 sblimsfcb RPM。

在执行 autoconf\_cim\_component.sh 脚本前, 请确保已安装"系统管理"。

执行以下命令根据默认配置: ./ autoconf\_cim\_component.sh 来配置 sfcb 和 openwsman

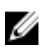

在: 要在受管节点上将 openwsman 配置为在另一个端口上运行, 请结合 autoconf\_cim\_component.sh 使用 -p <*端口*> 选项。这是可选配置, 默认情况下, openwsman 将被 配置为在端口 443 上运行。

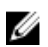

注: 要在运行 SUSE Linux Enterprise Server 操作系统的系统上成功地使用 openwsmand 和 sfcbd 服 务,请使用以下命令:

• openwsmand

#grep openwsmand /var/log/audit/audit.log | audit2allow -M mypol

```
#semodule -i mypol.pp
```
• sfcbd

#grep sfcbd /var/log/audit/audit.log | audit2allow -M mypol

#semodule -i mypol.pp

相关链接:

#### <span id="page-13-0"></span>在支持的 Linux 和 VMware ESX [上安装管理系统软件](#page-16-0)

#### 为 WSMAN 创建服务器证书

可以为 WSMAN 创建新证书,也可以重复使用现有的证书。

#### 创建新证书

您可以通过执行 /etc/openwsman 下的 owsmangencert.sh 脚本创建 WSMAN 的新服务器证书。此脚本由 openwsman RPM 提供。请按照向导中的步骤创建服务器证书。

#### 重复使用现有的证书

如果有自签证书或认证机构签署的证书,则可以通过以下方法为 openwsman 服务器使用相同的证书:使用现 有的证书值更新 /etc/openwsman/openwsman.conf 中 [server] 标记分组内的 ssl\_cert\_file 和 ssl\_key\_file 值。

#### 为 openwsman 客户端配置 CRL

您需要配置 Server Administrator Web Server 使用的证书吊销列表 (CRL)。为此,请执行以下操作:

- 1. 在 /etc/openwsman/openwsman\_client.conf 中提供一个有效的 CRL 文件。
- 2. 如果保留空白, 则忽略 CRL 检查。

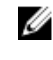

注: 只有 SUSE Linux Enterprise Server 版本 11 和 Red Hat Enterprise Linux Server 版本 5 更新 5 提 供 CRL 支持。对于其他操作系统,请联系操作系统供应商以提供所需的包含 CRL 支持的 CURL 库。

#### 运行 sfcb 和 openwsman

运行 sfcb 和 openwsman:

- /etc/init.d/sfcb start
- /etc/init.d/openwsmand start

注: 在 Red Hat Enterprise Linux 6 中, 使用 sblim-sfcb 代替 sfcb。 U

在 Red Hat Enterprise Linux 6 上,要让 sblim-sfcb 和 openwsman 在重新引导后自动启动,需要使用 chkconfig 公用程序更改运行级别。例如,若要在运行级别 3 和 5 上运行 sblim-sfcb,请使用以下命令:

#chkconfig sblim-sfcb on --level 35

注: 有关 chkconfig 及其用法的详情,请参阅操作系统说明文件。 U

管理系统已配置并已准备就绪,可供 Server Administrator Web Server 使用。

## 用于 Red Hat Enterprise Linux 操作系统 openwsman 和 sfcb 的 Winbind 配置

在 32 位 OMI 安装上,请按照下述说明来配置 openwsman 和 sfcb。对于 64 位安装,请将.lib 替换为 lib64。

- 1. 备份以下文件:
	- /etc/pam.d/openwsman
- <span id="page-14-0"></span>• /etc/pam.d/sfcb
- /etc/pam.d/system-auth
- 2. 将 /etc/pam.d/openwsman 和 /etc/pam.d/sfcb 的内容替换为

auth required pam\_stack.so service=system-auth auth required /lib/security/ pam\_nologin.so account required pam\_stack.so service=system-auth

3. 将 /etc/pam.d/system-auth 的内容替换为

%PAM-1.0 This file is auto-generated. User changes will be destroyed the next time authconfig is run. auth required /lib/security/\$ISA/pam\_env.so auth sufficient /lib/security/\$ISA/pam\_unix.so likeauth nullok auth sufficient /lib/security/\$ISA/pam krb5.so use first pass auth sufficient /lib/security/\$ISA/pam\_winbind.so use first pass auth required /lib/security/\$ISA/pam\_deny.so account required /lib/security/\$ISA/ pam unix.so broken shadow account sufficient /lib/security/\$ISA/ pam\_succeed\_if.so uid 100 quiet account [default=bad success=ok user\_unknown= ignore] /lib/security/\$ISA/pam\_krb5.so account [default=bad success=ok user\_unknown= ignore] /lib/security/\$ISA/pam\_winbind.so account required /lib/security/\$ISA/pam\_permit.so password requisite /lib/security/ \$ISA/pam\_cracklib.so retry=3 password sufficient /lib/security/\$ISA/ pam unix.so nullok use authtok md5 shadow password sufficient /lib/security/ \$ISA/pam\_krb5.so use\_authtok password sufficient /lib/security/\$ISA/ pam\_winbind.so use\_authtok password required /lib/security/\$ISA/pam\_deny.so session required  $/\overline{lib}/\overline{security}/\overline{SISA}/\overline{pam}\,$  limits.so session required  $\overline{/lib}/$ security/\$ISA/pam\_unix.so session optional /lib/security/\$ISA/pam\_krb5.so

## Libssl 问题的解决方法

如果系统中已经存在 openwsman 所需的必要程序库, 则可以使用 autoconf\_cim\_component.sh 脚本尝试 解决 libssl.so 问题。但是, 如果该库不存在, 则脚本将报告相同的结果。检查系统上是否已安装最新版本的 libssl 程序库, 然后创建 libssl.so 的软链接。

例如: 在 32 位安装上, 如果 /usr/lib 中已经包含 libssl.so.0.9.8a 和 libssl.so.0.9.8b, 则创建最 新的 libssl.so.0.9.8b 的软链接:

- ln -sf /usr/lib/libssl.so.0.9.8b /usr/lib/libssl.so
- ldconfig

在 64 位安装上, 如果 /usr/lib 中已经包含 libssl.so.0.9.8a 和 libssl.so.0.9.8b, 则创建最新的 libssl.so.0.9.8b 的软链接:

- ln -sf /usr/lib64/libssl.so.0.9.8b /usr/lib64/libssl.so
- ldconfig

## 用于 SUSE Linux Enterprise Server 操作系统 openwsman 和 sfcb 的 Winbind 配置

在 32 位 OMI 安装上,请按照下述说明配置 openwsman 和 sfcb。对于 64 位安装,请将 .lib 替换为 .lib64。

- 1. 备份以下文件:
	- /etc/pam.d/openwsman
	- /etc/pam.d/sfcb
	- /etc/pam.d/system-auth

#### • /etc/pam.d/common-account

#### 2. 将 /etc/pam.d/openwsman/ 和 /etc/pam.d/sfcb 的内容替换为 %PAM-1.0 auth include common-auth auth required /lib/security/ pam\_nologin.so account include common-account

#### 3. 将 /etc/pam.d/common-auth 的内容替换为 auth required pam\_env.so auth sufficient pam\_unix2.so debug auth sufficient pam\_winbind.so use\_first\_pass debug

#### 4. 将 /etc/pam.d/common-account 的内容替换为

account sufficient pam\_unix2.so account sufficient pam\_winbind.so

# <span id="page-16-0"></span>在支持的 Linux 和 VMware ESX 上安装管理 系统软件

系统管理安装程序同时支持 32 位和 64 位体系结构。下表说明了系统管理的操作系统安装值表。

#### 表. 4: 操作系统安装值表

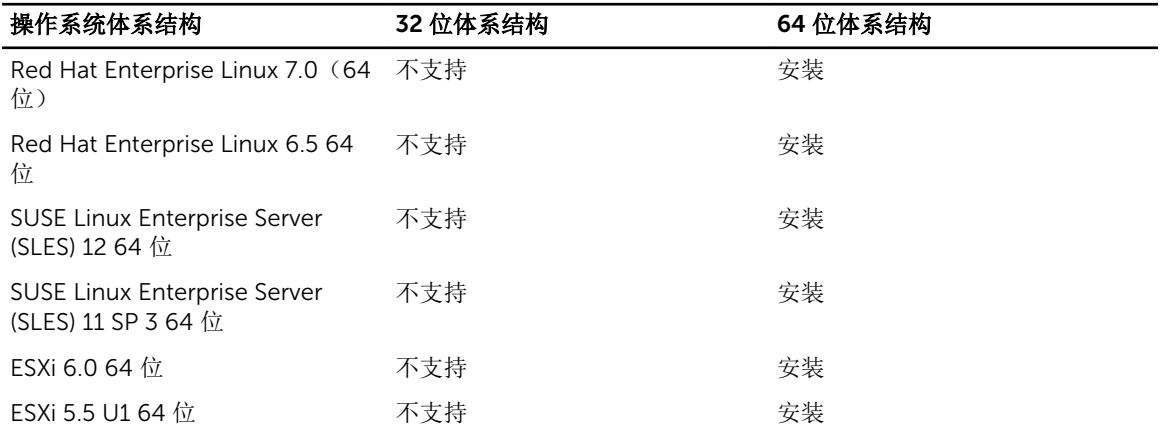

注: 在系统管理升级时,建议升级到 *Systems Management Tools and Documentation* DVD 或 Ø dell.com/support/home 上提供的最新开源组件。

注: 如果您要将操作系统升级到主要版本, 您必须卸载现有版本的系统管理并安装支持的版本。

注: 在迁移到系统管理软件的 64 位版本之前,请务必卸载已安装的 32 位系统管理及其他作为 32 位系统 管理的一部分而安装的开源组件(openwsman-server、openwsman-client、libwsman1、sblimsfcb、sblim-sfcc、libcmpiCppImpl0、libsmbios2、smbios-utils-bin)。

■ 注: 资源清册收集器 RPM (srvadmin-cm) 需要在运行受支持的 64 位 Linux 操作系统的第 11 代之前的 服务器上预安装以下 RPM 。

• glibc.i686

Ø

Ø

- compat-libstdc++.i686
- libstdc++.i686
- zlib.i686libxml2.i686

如果未安装相关的 RPM, 则资源清册收集器将不会按预期运行并退出, 且发出错误消息。

3

<span id="page-17-0"></span>注: 在运行 Red Hat Enterprise Linux 5.9 (32 位) 操作系统的系统上, Emulex 驱动程序将取决于以下 RPM:

- kernel-headers-2.6.18-346.el5.i386.rpm
- glibc-headers-2.5-107.i386.rpm
- glibc-devel-2.5-107.i386.rpm
- gcc-4.1.2-54.el5.i386.rpm

如果缺少上面列出的任何 RPM,系统会在检测 Emulex 网络适配器的时候遇到问题。

Dell 提供特定于所支持的 Linux 和 VMware ESX 操作系统的安装脚本和 RPM 软件包, 以安装和卸载 Server Administrator 及其他管理系统软件组件。这些安装脚本和 RPM 位于 *Systems Management Tools and Documentation* DVD 的 SYSMGMT/srvadmin/linux/supportscripts 目录中。

安装脚本 srvadmin-install.sh 允许无提示或交互式安装。通过在 Linux 脚本中包含 srvadmin-install.sh 脚 本,可以在本地或通过网络将 Server Administrator 安装到一个或多个系统中。

第二种安装方法使用自定义目录中提供的 Server Administrator RPM 软件包和 Linux rpm 命令。可以编写在 本地或通过网络将 Server Administrator 安装到一个或多个系统中的 Linux 脚本。

建议您不要将这两种安装方法一起使用,这可能需要使用 Linux rpm 命令,手动安装自定义目录中提供的所需 Server Administrator RPM 软件包。

有关支持的平台和支持的操作系统的信息,请参阅 *Systems Software Support Matrix*(系统软件支持值 表)。

## 软件许可协议

Red Hat Enterprise Linux 和 SUSE Linux Enterprise Server 版的"系统管理"软件的软件许可证位于 *Systems Management Tools and Documentation* DVD 中。请阅读 license.txt 文件。通过安装或复制所提供的介质上 的任何文件,即表示您同意本文件中的条款。在您安装"系统管理"软件时,也会将本文件复制到软件目录树的 根目录中。

## 单个组件的 RPM

下表列出可在安装期间使用的单个组件的 RPM: 表. 5: 单个组件的 RPM

![](_page_17_Picture_244.jpeg)

![](_page_18_Picture_174.jpeg)

![](_page_19_Picture_163.jpeg)

![](_page_20_Picture_218.jpeg)

![](_page_21_Picture_143.jpeg)

![](_page_22_Picture_186.jpeg)

![](_page_23_Picture_179.jpeg)

<span id="page-24-0"></span>注: 要管理服务器, 请选择 Server Administrator Web Server 或以下管理界面之一 – CLI、SNMP、或连 同 Server Instrumentation (SI) 或 Server Administrator Storage Management Service (OMSS) 的 OS LOG。

■ 注: 用于 [-t] 和 [-g] 的命令行选项不能在没有管理界面的情况下使用。这些选项需要与诸如 [-w]、[-i]、 [-z]、[-l]、或 [-m]等管理界面选项结合使用。有关自定义安装的更多信息,请参阅 [Server Administrator](#page-28-0) [自定义安装公用程序](#page-28-0)。

## OpenIPMI 设备驱动程序

Server Administrator 的 Server Instrumentation 功能需要 OpenIPMI 设备驱动程序以提供基于 IPMI 的信息和 功能。

所有支持的 Linux 系统的默认内核本身都包含所需版本的 IPMI 模块。您不必安装 IPMI RPM。有关所支持系统 的更多信息,请参阅 *Systems Software Support Matrix*(系统软件支持值表)。

### Server Administrator Instrumentation Service 启动时功能降级

Server Administrator 安装后,无论何时启动, Server Administrator Instrumentation Service 都会对 OpenIPMI 设备驱动程序进行一次运行时检查。每当运行 srvadmin-services.sh start 或 srvadmin-services.sh restart 命令时, 或每当重新启动系统时(在此期间 Server Administrator Instrumentation Service 也会启 动), Server Administrator Instrumentation Service 就会启动。

如果系统当前未安装相应版本的 OpenIPMI 设备驱动程序,则 Server Administrator 安装会阻止 Server Administrator 软件包的安装。然而,仍有可能(尽管不太常见)在安装 Server Administrator 之后卸载或更 换足够高版本的 OpenIPMI 设备驱动程序。Server Administrator 无法阻止此操作。

考虑到 Server Administrator 已安装后,用户会卸载或更换足够高版本的 OpenIPMI 设备驱动程序,每当 Server Administrator Instrumentation Service 启动时,都会检查 OpenIPMI 设备驱动程序版本。如果未找到 足够高版本的 OpenIPMI 设备驱动程序, 则 Server Administrator Instrumentation Service 就会让自身功能降 级,以便不提供任何基于其 IPMI 的信息或功能。基本上,这意味着它不会提供任何探测器数据(如风扇、温 度和电压探测器数据)。

## 安装管理系统软件

本节说明如何使用以下安装选项安装管理系统软件:

• 使用 srvadmin-install.sh 外壳脚本

![](_page_24_Picture_13.jpeg)

注: 如果您已下载了管理系统软件安装程序(以.tar.gz 文件格式提供), 则 srvadmin-install.sh 外壳脚 本会在根目录中显示为 setup.sh。

• 使用 RPM 命令

### 安装管理系统软件的前提条件

前提条件包括:

- 作为 root 登录。
- 运行的内核必须已启用可载入模块支持。
- <span id="page-25-0"></span>• /opt 目录必须至少有 250 MB 可用空间,而 /tmp、/etc 和 /var 目录必须分别至少有 20 MB 可用空间。
- 如果使用 SNMP 管理服务器, 则必须安装随操作系统提供的 ucd-snmp 或 net-snmp 软件包。若要使用 ucd-snmp 或 net-snmp 代理的支持代理, 则必须在安装 Server Administrator 之前安装支持 SNMP 标准 的操作系统。有关安装 SNMP 的详情,请参阅系统中运行的操作系统的安装说明。

 $\mathcal{L}$  注: 安装 RPM 软件包时, 为避免出现与 RPM-GPG 密钥相关的警告, 应使用类似以下的命令导入密钥: rpm --import <*OM DVD mountpoint*>/SYSMGMT/srvadmin/linux/RPM-GPG-KEY

- 对于 Red Hat Enterprise Linux 6.2 及更高版本和 SLES 11 SP2, 从操作系统 DVD 安裝 wsman 和 sblim 软件包。请参阅安装 wsman 和 sblim 软件包
- 必须安装所有必需的 RPM 才能成功进行安装。 如果系统在出厂时预装了 VMware ESX(版本 4.0 或 4.1)、Red Hat Enterprise Linux(版本 5.x 和 6.0) 或 SUSE Linux Enterprise Server(版本 10 和 11), 请参阅 [Remote Enablement](#page-11-0) 的相关 RPM 一节,了 解有关在安装管理系统软件之前需要手动安装的任何 RPM 的信息。一般情况下,不需要手动安装任何 RPM。

#### 安装 wsman 和 sblim 软件包

- 1. 在软件包选择中,选择基本服务器。
- 2. 选择立即自定义并单击下一步。
- 3. 选择系统管理组。
- 4. 从子类别中,选择基于 Web 的企业管理 → 可选软件包选项。默认选定的软件包有: openwsmanclient、sblim-sfcb、sblim-wbemcli 和 wsmancli 取消选择上面列表中的 sblim-wbemcli 软件包。
- 5. 选择 openwsman-server 并单击下一步。
- 6. 操作系统安装后,从操作系统 DVD 或使用 Yum 公用程序安装 libcmpiCppImpl0 软件包。

### 使用提供的介质安装管理系统软件

安装程序使用 RPM 安装每个组件。为便于自定义安装,该介质 (DVD) 分为若干子目录。

注: 在 Red Hat Enterprise Linux 5.x 操作系统上, DVD 会由 -noexec mount 选项自动装载。此选项不 允许您从 DVD 上运行任何可执行文件。手动装载 DVD, 然后运行可执行程序。

要在安装前查看软件,请执行以下步骤:

- 1. 将 *Systems Management Tools and Documentation* DVD 放入系统的 DVD 驱动器。
- 2. 如果需要,装载该 DVD。
- 3. 装载完 DVD 后,请导航至: < OM DVD 装载点>/SYSMGMT/srvadmin/linux/ 安装脚本和 RPM 文件夹位于 Linux 目录下。

#### 快速安装

使用提供的外壳脚本在支持的 Linux 和 VMware ESX 操作系统上执行快速安装。

注: 在 Red Hat Enterprise Linux 5.x 操作系统上,DVD 会由 -noexec 装载选项自动装载。此选项不允许 Ø 您从 DVD 上运行任何可执行文件。手动装载 DVD, 然后运行可执行程序。

- 1. 以 root 身份登录到希望安装管理系统组件,并运行支持的操作系统的系统。
- 2. 将 *Systems Management Tools and Documentation* DVD 插入 DVD 驱动器中。
- 3. 如果需要,装载该 DVD。

4. 导航至 <OM DVD 装载点>/SYSMGMT/srvadmin/linux/supportscripts 目录。如下所示运行 srvadmininstall.sh 外壳脚本, 这会执行快速安装。

```
sh srvadmin-install.sh --express
```
或

```
sh srvadmin-install.sh -x
```
安装程序将安装以下管理系统软件功能:

- Server Administrator Web Server
- Server Instrumentation
- Storage Management
- Remote Access Controller

不安装 Remote Enablement, 并且 Server Administrator 服务不会自动启动。

■ 注: 资源清册收集器 RPM (srvadmin-cm) 需要在运行受支持的 64 位 Linux 操作系统的第 11 代之 前的服务器上预安装以下 RPM 。

- glibc.i686
- compat-libstdc++.i686
- $\cdot$  libstdc++.i686
- zlib.i686libxml2.i686

如果未安装相关的 RPM, 则资源清册收集器将不会按预期运行并退出, 且发出错误消息。

5. 请在安装后使用 srvadmin-services.sh 脚本启动 Server Administrator 服务, 方法是使用 sh srvadminservices start 命令。

#### 使用 RPM 命令安装特定组件

**注:** 在 Server Administrator 8.0.1 上不支持升级。

专用于特定 OpenManage 组件的 RPM 被归在一组中。为方便基于 RPM 的安装,请从以下目录安装 RPM:

- SYSMGMT/srvadmin/linux/custom/<OS>/Remote-Enablement/<arch>
- SYSMGMT/srvadmin/linux/custom/<OS>/SA-WebServer/<arch>
- SYSMGMT/srvadmin/linux/custom/<OS>/Server-Instrumentation/<arch>
- SYSMGMT/srvadmin/linux/custom/<OS>/add-RAC4/<arch>
- SYSMGMT/srvadmin/linux/custom/<OS>/add-RAC5/<arch>
- SYSMGMT/srvadmin/linux/custom/<OS>/add-StorageManagement/<arch>
- SYSMGMT/srvadmin/linux/custom/<OS>/add-iDRAC/<arch>

例如,如果您运行的是 Red Hat Enterprise Linux 版本 7,可通过添加以下目录的 RPM 来自定义安装:

#### 表. 6: RPM 目录

![](_page_26_Picture_266.jpeg)

目录 **RPM** 软件包

SYSMGMT/srvadmin/linux/custom/RHEL7/Server-Instrumentation/<arch> Server Instrumentation 软件包

其中 <OS> 是支持的操作系统, <arch> 是 32 位 (i386) 或 64 位 (x86\_64)。

DVD 提供支持通过使用 Yum、Zypper 和 Rug 等客户端进行基于存储库安装的 RPM。有些 RPM 可以整组安 装,也可以选择单个 RPM 以安装特定组件。RPM 位于:

SYSMGMT/srvadmin/linux/RPMS/supportRPMS/metaRPMS

下面列出的 RPM 允许安装特定 RPM 组。

![](_page_27_Picture_255.jpeg)

![](_page_27_Picture_256.jpeg)

#### 相关链接:

#### Linux [安装程序包](#page-48-0)

#### 基于RPM 的自定义安装

以下是 Server Administrator 的基于 RPM 自定义安装的示例,其中包括安装 Remote Enablement 功能和 Storage Management 服务组件。

注: 在 Red Hat Enterprise Linux 5.x 操作系统上, DVD 会由 -noexec mount 选项自动装载。此选项不 Ø 允许您从 DVD 上运行任何可执行文件。必须手动装载 DVD 才能运行可执行程序。

- 1. 以 root 身份登录到希望安装管理系统组件,并运行支持的操作系统的系统。
- 2. 将 *Systems Management Tools and Documentation* DVD 插入 DVD 驱动器中。
- 3. 导航至对应您的系统的操作系统特定目录。

<span id="page-28-0"></span>4. 键入以下命令:

```
rpm –ivh Server-Instrumentation/<arch>/*.rpm add-StorageManagement/<arch>/
*.rpm RemoteEnablement/<arch>/*.rpm
```
Server Administrator 服务不会自动启动。

![](_page_28_Picture_3.jpeg)

注: 确保在安装 Remote Access Controller 或 Storage Management 之前先安装 Server Instrumentation 或 Remote Enablement。

![](_page_28_Picture_5.jpeg)

 $\mathbb Z$  注: 如果选择安装 Remote Enablement 功能, 则确保先安装相关的 RPM, 然后再安装此功能。

5. 安装后使用此命令启动 Server Administrator 服务:

sh srvadmin-services start

![](_page_28_Picture_9.jpeg)

注: 您可以在符合操作系统相关性的任何系统上安装 Server Administrator。但是, 在安装之后, 在 不支持的系统上可能无法启动某些 Server Administrator 服务。

**么注:** 在系统上安装 Server Administrator 时, 可能会出现与 RPM 有关的相关性问题。要解决这些问 题,请从 SYSMGMT/srvadmin/linux/RPMS/supportRPMS/opensourcecomponents 安装缺少的 RPM。如果该目录中不存在这些 RPM, 则从操作系统介质中安装这些 RPM。如果介质上没有,请 在 Internet 上搜索这些 RPM。

相关链接:

[Remote Enablement](#page-11-0) 的相关 RPM

#### 使用外壳脚本执行自定义安装

可以采用交互模式运行 Server Administrator 自定义安装脚本。

此脚本的基本用法如下:

srvadmin-install.sh [选项]...

### Server Administrator 自定义安装公用程序

如果不指定任何选项, Server Administrator 公用程序将以交互模式运行;如果提供一个或多个选项, 则以无 提示方式运行。

选项包括:

- [-c|--cimagent] 安装 Remote Enablement 组件。
- [-d|--dellagent] 安装 Server Instrumentation 组件。包括细化组件:
	- a. Server Administrator CLI 界面
	- b. Server Administrator SNMP 界面
	- c. Server Administrator 操作系统日志界面
- [-g|--agent] 仅安装 Server Instrumentation 代理程序。\*
- [-h|--help] 显示帮助文本。
- [-i|--cli] 安装 Server Administrator 命令行界面。\*
- [-l|--oslog] 安装操作系统日志组件。\*
- [-m|--snmp] 安装 Server Administrator SNMP 组件。\*
- [-r|--rac] 安装适用的 RAC 组件和 Server Instrumentation 组件。
- [-s|--storage] 安装存储管理、Server Instrumentation、和默认管理界面。
- [-t|--stragent] 安装 Server Instrumentation 和存储管理。这需要结合至少一个管理界面选项。\*
- [-ul--update] 更新适用的 Server Administrator 组件。
- [-w|--web] 安装 Server Administrator Web Server。
- [-x|--express] 安装默认组件。传递的任何其他选项将被忽略。将安装以下组件:
	- a. Server Instrumentation
	- b. 存储管理
	- c. RAC(如果适用)
	- d. Server Administrator Web Server
- [-z|--corecim] 安装核心 CIM 界面。\*

以下选项可与上述选项结合使用:

- [-a|--autostart] 在组件安装后启动已安装服务。
- [-p|--preserve] 保留屏幕而不清除安装信息。

注: 如果在安装过程中没有使用 [-p | --preserve] 选项, 屏幕上的历史信息将被清除。 M

\* — 包括此选项用于 Linux 细化安装。

#### 使用外壳脚本以交互模式执行安装

此安装步骤使用 srvadmin-install.sh 提示您安装特定的组件。

- 1. 以 root 身份登录到希望安装管理系统组件,并运行支持的操作系统的系统。
- 2. 将 *Systems Management Tools and Documentation* DVD 插入 DVD 驱动器中。
- 3. 如果需要,装载该 DVD。
- 4. 导航至 <OM DVD mount point>/SYSMGMT/srvadmin/linux/supportscripts。
- 5. 使用 sh srvadmin-install.sh 命令执行脚本,并接受最终用户许可协议的条款。 执行该命令时,会显示组件选项列表。如果已经安装了任何组件,则这些组件会分别列出,旁边带有复选 标记。将会显示 Server Administrator 安装选项。
- 6. 按 <c> 可进行复制,<i> 可进行安装,<r> 可进行重置并重新启动,或 <q> 可退出。如果按 <c>,系统会 提示您输入目标绝对路径。 安装完成后,脚本包含启动服务的选项。
- 7. 按 <y> 启动服务或按 <Enter> 退出。

#### 使用安装脚本以无提示模式运行

执行以下步骤以使用 srvadmin‑install.sh 外壳脚本进行无提示安装:

- 1. 以 root 身份登录到希望安装管理系统组件,并运行支持的操作系统的系统。
- 2. 将 *Systems Management Tools and Documentation* DVD 插入 DVD 驱动器中。
- 3. 如果需要,装载该 DVD。
- 4. 导航至 <OM DVD mount point>/SYSMGMT/srvadmin/linux/supportscripts。
- 5. 为安装 Storage Management Service 组件,请键入命令 sh srvadmin-install.sh --storage (长选项)或 sh srvadmin-install.sh -s (短选项)

名注: 长选项可与短选项组合使用,反之亦然。

6. 安装后,通过键入命令 sh srvadmin-services start 启动 Server Administrator 服务。

<span id="page-30-0"></span>![](_page_30_Picture_0.jpeg)

注: 安装 Server Administrator 后, 先注销, 然后重新登录以访问 Server Administrator 命令行界面  $(C||)$ <sub>。</sub>

#### 确定 Server Administrator 体系结构

使用以下命令确定已安装的 Server Administrator 是 32 位还是 64 位体系结构

rpm -q --queryformat "%{NAME} - %{ARCH}\n" `rpm -qa | grep srvadmin`

系统显示识别体系结构的消息,其中 i386 指 32 位, x86\_64 指 64 位。

### 使用第三方部署软件进行管理系统软件安装

可以使用第三方部署软件,例如:Altiris Deployment Solution、VMWare Update Manager (VUM)、或用于 Yellowdog Updater Modified (YUM) 的 Linux 存储库、Rug 以及 Zypper 等,在支持的系统上安装管理系统软 件。

要使用 Altiris Deployment Solution 分发并安装 Server Administrator:

- 1. 启动 Altiris 应用程序
- 2. 导入位于 *Systems Management Tools and Documentation* DVD 上 SYSMGMT\srvadmin\support \Altiris 下的 OpenManage\_Jobs.bin
- 3. 指定要导入 OpenManage\_Jobs.bin 的作业文件夹。
- 4. 修改 Run Script (运行脚本)和 Copy File (复制文件) 任务以匹配部署环境。
- 5. 在通过 Altiris Deployment Solution 管理的、受支持系统上,计划待运行的作业。

注: 有关 VMWare Update Manager 的更多信息,请参阅使用 [VMWare Update Manager \(VUM\)](#page-34-0)。 U

#### Linux 存储库

Linux 存储库是适用于 Linux 系统所有相关软件和更新的正式存储库。您可以使用此存储库完成下列任务:

- 安装 Server Administrator
- 安装适用于所有 Linux 系统的驱动程序
- 安装 BIOS 和固件更新

#### 设置 Linux 存储库

在开始使用 Linux 存储库安装软件或升级之前, 必须设置存储库。有关更多信息, 请参阅 http:// linux.dell.com/repo/hardware/。

使用以下命令设置存储库:

wget -q -O - http://linux.dell.com/repo/hardware/latest/bootstrap.cgi | bash

■ 注: 如果要求 64 位软件包, 则请卸载现有的 32 位软件包, 然后再安装新软件。Server Administrator 设计为与当前的操作系统匹配。

#### 使用 Linux 存储库进行安装

您可以按照下列任一方法使用 Linux 存储库安装 Server Administrator:

![](_page_30_Picture_28.jpeg)

在: 请确保先设置 Linux 存储库, 然后再从存储库安装软件。

<span id="page-31-0"></span>

**注:** Server Administrator 将不会安装在不受支持的系统上。如果您尝试在不受支持的系统上安装 Server Administrator, 则会收到一则消息, 提示您系统不受支持并且安装将失败。

#### 使用 *YUM*

名 注: 请确保您使用的是最新版本的 YUM, 因为旧版本不支持插件程序或镜像列表。

如果您使用的是 YUM with CentOS,或 Scientific Linux,请确保插件程序启用,因为系统要使用 YUM 插件 程序连接到系统特定的存储库。如果插件程序未启用,存储库将不会正常运行,您将无法从此存储库安装软件 包。如果插件程序未启用,请将 plugins=1 行添加到 yum.conf。

以下命令行适用于 Red Hat Enterprise Linux 5 和 6、CentOS、和 Scientific Linux:

yum install srvadmin-all

安装之后,键入以下命令以启动 Server Administrator 服务:

srvadmin-services start

![](_page_31_Picture_9.jpeg)

#### 使用 *RUG*

您可以为 SLES 10 或更高版本使用 rug 安装 Server Administrator。

rug install srvadmin-base

rug install srvadmin-webserver

rug install srvadmin-storageservices

在: 如果要安装 srvadmin-all, 则必须首先安装 setserial。

#### 使用 *ZYPPER*

您可以为 SLES 11 或更高版本使用 zypper 安装 Server Administrator。

zypper install srvadmin-all

## 卸载管理系统软件

要卸载管理系统软件,请作为 root 登录。

#### 使用卸载脚本卸载管理系统软件

安装 Server Administrator 时会安装一个卸载脚本。通过键入 srvadmin-uninstall.sh 然后按 <Enter> 键 执行该脚本。

### 使用 RPM 命令卸载管理系统软件

可卸载系统管理软件的个别组件,而无需卸载全部系统管理。

要仅卸载 Server Administrator Web Server, 请使用命令 rpm -e `rpm -qa | grep srvadmintomcat`。

在卸载过程中,会使用.rpmsave 文件扩展名保留已进行用户设置的文件。在卸载之后,还会保留日志文件。

# <span id="page-33-0"></span>在 VMware ESXi 上安装 Systems Management 软件

某些系统在出厂时预装了 VMware ESXi。有关这些系统的列表, 请参阅最新的*系统软件支持值表*。 Server Administrator 以 .zip 文件的形式提供,用于安装在运行 VMware ESXi 的系统上。此 zip 文件,即 OM-SrvAdmin-Dell-Web-<version>-<bldno>.VIB-ESX<version>i\_<bld-revno>.zip, 其中 <version> 是支持 的 ESXi 版本。

从 vmware.com 下载 VMware vSphere 命令行界面 (vSphere CLI),并安装在 Microsoft Windows 或 Linux 系统上。或者可以将 VMware vSphere Management Assistant (vMA) 导入到 ESXi 主机中。

## 使用 vSphere CLI

要使用 vSphere CLI 在 VMware ESXi 上安装系统管理软件:

- 1. 将 OM-SrvAdmin-Dell-Web-<version>-<bldno>.VIB-ESX<version>i\_<bld-revno>.zip 文件复制并解压 到系统上的某个目录。对于 ESXi 5.5 U1 和 ESXi 5.1 U2,将文件复制并解压到 ESXi 5.5 U1 或 ESXi 5.1 U2 服务器上的 /var/log/vmware 文件夹。
- 2. 关闭 ESXi 主机上的所有来宾操作系统, 并将 ESXi 主机置于维护模式。
- 3. 如果您使用 Windows 上的 vSphere CLI, 则导航至已安装 vSphere CLI 公用程序的目录。 如果您在 Linux 上使用 vSphere CLI, 则可以从任何目录执行该命令。
- 4. 执行以下命令: 对于 VMware ESXi 5.5 U1:esxcli --server <*IP Address of ESXi 5.5 host*> software vib install -d /var/log/vmware/<*Dell OpenManage file*>
- 5. 出现提示时,输入 ESXi 主机的 root 用户名和密码。 命令输出显示更新成功或失败。
- 6. 重新启动 ESXi 主机系统。

要获得或列出有关已安装 VIB 的信息:

• 对于 ESXi 5.x,使用 esxcli --server <IP>software vib get 或 software vib list

VIB 包含以下项目:

- Server Administrator Instrumentation Service
- Remote Enablement
- Server Administrator Storage Management
- Remote Access Controller

#### 相关链接:

<span id="page-34-0"></span>[故障排除](#page-37-0)

## 使用 VMware vSphere Management Assistant (vMA)

vMA 使管理员和开发人员可以运行脚本和代理程序来管理 ESX/ESXi 系统。有关 vMA 的详情,请参阅 vmware.com/support/developer/vima/。

- 1. 以管理员的身份登录 vMA, 在出现提示时提供密码。
- 2. 将 OM-SrvAdmin-Dell-Web-<version>-<bldno>.VIB-ESX<version>i\_<bld-revno>.zip 文件复制并解压 到 vMA 上的一个目录中。
- 3. 关闭 ESXi 主机上的所有来宾操作系统,并将 ESXi 主机置于维护模式。
- $4.$   $\pm$  vMA 中, 运行以下命令: 对于 VMware ESXi 5.5 U1:esxcli --server <*IP Address of ESXi 5.5 host*> software vib install -d /var/log/vmware/<*Dell OpenManage file*>
- 5. 出现提示时,输入 ESXi 主机的 root 用户名和密码。 命令输出显示更新成功或失败。
- 6. 重新启动 ESXi 主机系统。

运行命令时,将在系统上安装以下组件:

- Server Administrator Instrumentation Service
- Remote Enablement
- Server Administrator Storage Management
- Remote Access Controller

在管理站上单独安装 Server Administrator Web Server。

安装 Server Administrator 后,启用 Server Administrator 服务。

#### 相关链接:

• [故障排除](#page-37-0)

## 使用 VMWare Update Manager (VUM)

要使用 VUM 安装 Server Administrator, 请执行以下步骤:

- 1. 在运行 Windows Server 2008 R2 SP1 (64 位)操作系统的系统上安装 VMware vSphere 5.x (vCenter Server 和 vSphere 客户端以及 VMware vSphere Update Manager)。
- 2. 在桌面上, 双击 VMware vSphere Client, 然后登录到 vCenter Server。
- 3. 右键单击 vSphere Client 主机, 然后单击新建数据中心。
- 4. 右键单击新建数据中心,然后单击添加主机。按照联机说明提供 ESXi 服务器的信息。
- 5. 右键单击在上一步中添加的 ESXi 主机, 然后单击维护模式。
- 6. 从插件中选择管理插件 → 下载 VMware Update Manager(如果下载成功, 状态会变为启用)。按照说 明安装 VUM 客户端。
- 7. 选择 ESXi 主机。单击 Update Manager → 管理视图 → 修补程序存储库 → 导入修补程序, 然后按照联机 说明成功上载修补程序。 此时会显示脱机捆绑包。
- 8. 单击基线和组。
- <span id="page-35-0"></span>9. 单击"基线"选项卡中的创建,提供基线名称并选择主机扩展作为基线类型。按照说明填写其余内容。
- 10. 单击管理视图。
- 11. 单击添加到基线(针对己上载的修补程序名称),然后选择在步骤 8 中创建的基线名称。
- 12. 单击合规性视图, 选择 Update Manager 选项卡, 单击附加, 然后选择在步骤 8 中创建的"扩展基线", 并 按照说明操作。
- 13. 单击扫描,然后选择修补程序和扩展(如果默认未选中),然后单击扫描。
- 14. 单击转储, 选择已创建主机扩展, 然后按照说明操作。
- 15. 单击修复,并在转储完成后按照说明操作。

Server Administrator 安装完成。

16. 重新引导主机。

24 注: 有关 VMWare Update Manager 的更多信息, 请参阅 VMWare 官方网站。

■ 注: 您可以从 VUM 存储库安装 Server Administrator, https://vmwaredepot.dell.com/。

## 使用 Power CLI

要使用 Power CLI 安装 Server Administrator:

- 1. 在支持的 Windows 系统上安装支持的 ESXi 的 Power CLI。
- 2. 将 OM-SrvAdmin-Dell-Web-<version>-<bldno>.VIB-ESX<version>i\_<bld-revno>.zip 文件复制到 ESXi 主机上。
- 3. 导航至 bin 目录。
- 4. 运行 Connect-VIServer 并提供服务器和其他凭据。
- 5. 使用支持的 ESXi 5.5 U1 vSphere CLI 登录 ESXi 主机并创建一个数据存储。
- 6. 在 ESXi 5.5 U1 主机上创建文件夹 OM-SrvAdmin-Dell-Web-<version>-<bldno>.VIB-ESX<version>I,使 之位于 /vmfs/volumes/<datastore\_name> 目录下。
- 7. 将 ESXi 5.5 U1 主机上的 ESXi zip 文件复制到 /vmfs/volumes/<datastore\_name>OM-SrvAdmin-Dell-Web-<version>-<br/>bldno>.VIB-ESX<version>I 目录中。
- 8. 在上面指定的目录中解压该 zip 文件。
- 9. 在 Power CLI 中运行以下命令: Install-VMHostPatch -VMHost 10.94.171.97 HostPath /vmfs/volumes/<*datastore\_name*>name>/OMSrvAdmin- Dell-Web-<version>- <*build ID*>.VIBESX<*version*>i/ cross\_oem-dell-openmanage-esxi\_<version>-0000 metadata.zip
- 10. 重新引导 ESXi 主机。
- 11. 运行以下命令以检查 OpenManage 是否成功安装在主机上: esxcli software vib list|grep -i open

此时会显示 OpenManage。

24 注: 有关 Power CLI 的更多信息, 请参阅 VMware 官方网站。

## 在 VMware ESXi 上访问 Server Administrator

要使用 Server Administrator Web Server 界面 在 VMware ESXi 上管理 Server Administrator:

1. 在另一个系统上仅安装 Server Administrator Web Server 界面。

<span id="page-36-0"></span>

**注:** 确保 Server Administrator Web Server 界面的版本高于或等于所安装的 Server Instrumentation 版本。

2. 运行 Server Administrator Web Server 界面。

将显示 管理系统登录屏幕。

3. 在管理系统登录屏幕,键入要访问的 VMware ESXi 系统的以下凭据,然后单击提交。

• 主机名 / IP 地址: — 为管理站的主机名或 IP 地址。键入以下格式的主机名或 IP 地址: 主机名: 端口 号、或 IP 地址: 端口号。

- 用户名:
- 密码:

即显示 Server Administrator 屏幕。

## 卸载现有的 Systems Management VIB

要卸载现有的 Systems Management VIB:

1. 运行以下命令以卸载 VIB:

在 ESXi 5.x 上: esxcli --server <*IP*> software vib remove <*VIB Name*>

2. 卸载后重新引导系统。

## 在运行 VMware ESXi 的系统上配置 SNMP 代理

Server Administrator 生成简单网络管理协议 (SNMP) 陷阱, 以响应传感器状况和其他受监测参数的变化。您 必须在运行 Server Administrator 的系统上配置一个或多个陷阱目标,才能向管理站发送 SNMP 陷阱。

Server Administrator 支持 VMware ESXi 上的 SNMP 陷阱,但不支持 SNMP Get 和 Set 操作,因为 VMware ESXi 不提供所需的 SNMP 支持。您可以使用 VMware vSphere CLI 配置 VMware ESXi, 向管理应用程序发送 SNMP 陷阱。

注: 有关使用 VMware vSphere CLI 的详情, 请参阅 VMware 支持网站 vmware.com/support。 M

## 使用 vSphere CLI 配置系统向管理站发送陷阱

Server Administrator 生成 SNMP 陷阱,以响应传感器状况和其他受监测参数的变化。必须在运行 Server Administrator 的系统上配置一个或多个陷阱目标,才能向 Management Station 发送 SNMP 陷阱。 配置运行 Server Administrator 的 ESXi 系统, 以便将陷阱发送到 Management Station:

- 1. 安装 VMware vSphere CLI。
- 2. 在安装了 vSphere CLI 的系统上打开命令提示符。
- 3. 导航至安装了 vSphere CLI 的目录。在 Linux 上,默认位置是 /usr/bin; 在 Windows 上, 默认位置是 C: \Program Files\VMware\VMware vSphere CLI\bin。
- 4. 使用以下命令配置 SNMP 设置: vicfg-snmp.pl --server <服务器> --username <用户名> -password <密码> -c <团体> -t <主机名>@162/<团体> 其中, < 服务器> 是 ESXi 系统的主机名或 IP 地址, < 用户名> 是 ESXi 系统上的用户, < 密码> 是 ESXi 用户 的密码,*<*团体*>* 是 SNMP 团体名称,*<*主机名*>* 是 Management Station 的主机名或 IP 地址。

**公注:** 如果没有指定用户名和密码, 系统将会提示您指定这两项。

5. 使用以下命令启用 SNMP:vicfg-snmp.pl --server *<*服务器*>* --username *<*用户名*>* - password *<*密码*>* -E

- <span id="page-37-0"></span>6. 使用以下命令查看 SNMP 配置:vicfg-snmp.pl --server *<*服务器*>* --username *<*用户名*>* - password *<*密码*>* -s
- 7. 使用以下命令测试 SNMP 配置:vicfg-snmp.pl --server *<*服务器*>* --username *<*用户名*>* password *<*密码*>* -T

■ 注: 如果您在 Linux 上使用 vSphere CLI 或使用 vMA, 则不需要 .pl 扩展名。

SNMP 陷阱配置会立即生效,而无须重新启动任何服务。

## 故障排除

• 尝试使用 vihostupdate 命令时,可能会显示以下错误:

正在打开 c:\OM-SrvAdmin-Dell-Web-<version>-<*bldno*>.VIB-ESX<*version*>i\_<*bldrevno*>.zip metadata.zip.sig 不存在 签名不匹配 : metadata.zip 无法打开更新软件包。

如果您使用较早版本的 Remote CLI, 就会显示此错误。要解决此问题,请下载并安装最新版本的 vSphere CLI。

#### • 尝试使用 vihostupdate 命令时,可能会显示以下错误:

无法按预期创建、写入或读取文件。文件出现 I/O 错误 (28):[错误 28] 设备上没有剩余空间。

请参阅 kb.vmware.com 上的 VMware 知识库文章 1012640 以修复此错误。

# <span id="page-38-0"></span>常见问题

## 系统管理应用程序使用哪些端口?

Server Administrator 使用的默认端口是 1311。这些端口均可以配置。有关特定组件的端口信息,请参阅该相 应组件的《用户指南》。

在低带宽和存在延迟的情况下,通过广域网 (WAN) 在 DRAC 控制器上运行虚拟介质时,在虚拟介质上直接启动系统管理安 装程序时失败,我该怎么办?

将 Web 安装包复制到本地系统,然后启动系统管理安装。

## 我是否需要在安装 Server Administrator Storage Management 服务之前,先卸载已安装在系统上的 Adaptec Fast Console 应用程序?

是的,如果系统上已安装 Adaptec Fast Console, 则必须在安装 Server Administrator Storage Management 服务之前卸载该应用程序。

## Red Hat Enterprise Linux 或 SUSE Linux Enterprise Server

### 安装 Server Administrator 后, 我无法登录。

注销然后重新登录以访问 Server Administrator 命令行界面 (CLI)。

### 我尝试在来宾 Linux 操作系统上安装 Server Administrator 时,看到以下消息:

./srvadmin-install.sh: 第 2295 行: [: ==: 应为一元运算符。

在来宾 Linux 操作系统上安装系统管理组件时,可能会显示警告消息。但是,安装会继续进行并完成,而不会 缺少任何功能。

#### <span id="page-39-0"></span>我手动安装了我的 Red Hat Enterprise Linux 4 64 位操作系统, 并且在安装 Server Administrator 时可以看到 RPM 相关性。在哪里能找到这些相关 RPM 文 件?

对于 Red Hat Enterprise Linux 而言,相关 RPM 文件位于 Red Hat Enterprise Linux 安装介质中。所有其他 RPM 位于 /SYSMGMT/srvadmin/linux/RPMS/supportRPMS\opensource-components 目录中。要安装或更 新所有相关 RPM 文件,请执行以下命令:

rpm –ivh /SYSMGMT/srvadmin/linux/RPMS/supportRPMS/opensource-components

然后可以继续安装 Server Administrator。

### 我使用 Linux 操作系统介质执行 Linux 操作系统的非默认安装,在安装 Server Administrator 时看到缺少 RPM 文件相关性该怎么办?

Server Administrator 是 32 位应用程序。当安装在运行 64 位版本 Red Hat Enterprise Linux 操作系统的系统 上时, Server Administrator 仍然是 32 位应用程序,而 Server Administrator 安装的设备驱动程序是 64 位。 如果尝试为针对 Intel EM64T 的 Red Hat Enterprise Linux(版本 5 和版本 6)上安装 Server Administrator, 请确保安装所缺少的 RPM 相关性文件对应的 32 位版本。32 位 RPM 版本的文件扩展名中总是包含 i386。您 还可能会遇到共享目标文件(文件扩展名中包含 so)相关性故障。在这种情况下,可以通过使用 RPM - whatprovides 开关项确定安装共享对象时需要哪个 RPM。例如: rpm -q --whatprovides libpam.so.0

可能返回 RPM 名称(如 pam-0.75-64), 因此请获取并安装 pam-0.75-64.i386.rpm。当 Server Administrator 安装在运行 64 位版本 Linux 操作系统的系统上时, 请确保安装 compat-libstdc++-<version>.i386.rpm RPM 软件包。您需要通过从 Linux 操作系统介质安装丢失的 RPM 文件手工解决相关性问 题。

注: 如果使用支持的 Linux 操作系统的更高版本, 并且 DVD 上 SYSMGMT/srvadmin/linux/RPMS/ U supportRPMS 目录中提供的 RPM 文件不兼容, 则可以使用来自操作系统介质中的最新 RPM。

### 在哪里可以找到开放源代码 RPM 的源代码包?

开放源代码 RPM 的源代码包可从定购的 DVD 映像中获得。

#### 当由于缺少 RPM 文件而导致 Management Station RAC 公用程序安装失败时, 该怎么办?

在安装 Management Station RAC 公用程序(*Systems Management Tools and Documentation* DVD 上 / SYSMGMT/ManagementStation/linux/rac 目录下的 mgmtst-racadm RPM)的过程中, 可能会由于 libstdc ++.so 程序库缺少 RPM 文件相关性而导致安装失败。可以通过安装同一目录下的 compat-libstdc++ RPM 解 决相关性问题, 然后重新安装。

#### 当使用 rpm -e 'rpm -qa | grep srvadmin' 命令删除系统管理软件时,一些 RPM 公用程序版本可能会按照错误的顺序卸载,这将导致用户遇到误导的警告或错误消 息。有什么解决方法?

解决方法是使用 DVD 上提供的系统管理卸载脚本 srvadmin-uninstall.sh。

### <span id="page-40-0"></span>系统要求我使用 root 用户帐户进行身份验证时,我该怎么办?

Systems Build and Update Utility 向 root 用户的 .bash\_profile 文件添加了一个脚本,它将提示安装系统管理 软件。该脚本可能会干预使用系统 root 用户帐户进行身份验证的远程客户端应用程序,但无法处理用户提 示。要解除该限制,可以编辑.bash\_profile 文件并注释以下行: [ \$ {SHLVL }....

在卸载过程中,显示以下错误消息:error: %preun(srvadmin-NAME-X.Y.Z-N.i386) scriptlet failed, exit status 1 (错误: %preun(srvadmin-NAME-X.Y.Z-N.i386) Scriptlet 失败, 退出状态 1)。

手动 RPM 升级失败之后,卸载 Server Administrator 时可能出现问题。屏幕上将显示以下错误信息:

error: %preun(srvadmin-NAME-X.Y.Z-N.i386) scriptlet failed, exit status 1(错误: %preun(srvadmin-NAME-X.Y.Z-N.i386) scriptlet 失败, 退出状态 1)

在这种情况下,NAME 表示功能名称,例如 omacore. X.Y.Z-N 是该功能的版本和内部版本号。可以解决该 问题的解决方法有:

- 1. 尝试再次卸载。例如,使用以下命令: rpm -e srvadmin-NAME-X.Y.Z-N.i386
- 2. 如果 /etc/omreg.cfg 文件中存在 upgrade.relocation=bad 行, 则删除该行后尝试再次卸载。

### 为什么在安装期间看到关于 RPM 软件包密钥的警告?

RPM 文件使用数字签名进行了签名。要避免此警告,应装载介质或软件包,并使用如下命令导入密钥: rpm --import /mnt/dvdrom/SYSMGMT/srvadmin/linux/RPM-GPG-KEY

#### Red Hat Enterprise Linux 或 SUSE Linux Enterprise Server 下所有系统管理功能 的名称都是什么?

下表列出了 Red Hat Enterprise Linux 和 SUSE Linux Enterprise Server 操作系统下所有系统管理功能及其相 应初始化脚本的名称。

#### 表. 8: 系统管理功能 **—** VMware ESX、Red Hat Enterprise Linux 和 SUSE Linux Enterprise Server

![](_page_40_Picture_220.jpeg)

<span id="page-41-0"></span>![](_page_41_Picture_247.jpeg)

Remote Access Controller (DRAC 5) 无

## srvadmin/linux/custom/<operating system> 下的目录中包含什么内容?

下表列出了 SYSMGMT/srvadmin/linux/custom/<*operating system*> 目录中各目录的名称。

#### 表. 9: srvadmin/linux/custom/<operating system> 目录下各目录的名称

![](_page_41_Picture_248.jpeg)

![](_page_41_Picture_249.jpeg)

![](_page_42_Picture_319.jpeg)

![](_page_43_Picture_318.jpeg)

<span id="page-44-0"></span>![](_page_44_Picture_250.jpeg)

## 已安装 Server Administrator 的系统上还可安装哪些附加组件?

在已安装 Server Administrator 的系统上还可安装几个附加组件。例如:可以在以前已安装 管理系统软件的系 统上安装 Online Diagnostics。在这种系统上卸载 Server Administrator 时, 仅卸载任何新安装的组件均不需 要的那些 RPM 软件包。在上面的示例中, Online Diagnostics 需要一些软件包, 例如: srvadmin-omilcore-X.Y.Z-N 和 srvadmin-hapi-X.Y.Z-N。在 Server Administrator 卸载过程中将不会卸载这些软件包。

<span id="page-45-0"></span>在这种情况下,如果稍后通过运行 sh srvadmin-install.sh 命令来尝试安装 Server Administrator, 将 显示以下消息:

当前已安装 Server Administrator 版本 X.Y.Z。

已安装的组件为:

- srvadmin-omilcore-X.Y.Z-N
- srvadmin-hapi-X.Y.Z-N

Do you want to upgrade Server Administrator to X.Y.Z? (是否要将 Server Administrator 升级到 X.Y.Z?) Press (y for yes| <Enter> to exit): (按 y 代表"是"|<Enter> 代表"退出": )

按 <y> 后, 仅升级系统上存在的 Server Administrator 软件包(在上例中为 srvadmin-omilcore-X.Y.Z-N 和 srvadmin-hapi-X.Y.Z-N)。

如果还需要安装其他系统管理组件,则需要再次运行 sh srvadmin-install.sh 命令。

### 如果在不支持的系统或不支持的操作系统上安装 RPM 软件包将会发生什么情况?

如果尝试在不支持的系统或不支持的操作系统上安装 RPM 软件包,在安装、卸载或使用 RPM 软件包过程中 可能会遇到不可预知的行为。大多数 RPM 软件包都针对支持的系统和自述文件中列出的 Linux 版本编写和测 试。

### Server Administrator 启动后, 在 Red Hat Enterprise Linux 和 SUSE Linux Enterprise Server 操作系统上运行的后台程序是什么?

在 Red Hat Enterprise Linux 和 SUSE Linux Enterprise Server 操作系统上运行何种后台程序取决于具体安装 了哪些程序以及哪些程序被允许运行。下表显示了完整安装情况下通常会运行的后台程序:

#### 表. 10: Server Administrator 启动后,在 Red Hat Enterprise Linux 和 SUSE Linux Enterprise Server 上运行的后 台程序

![](_page_45_Picture_249.jpeg)

<span id="page-46-0"></span>后台程序名称 Red Hat Enterprise Linux 和 SUSE Linux Enterprise Server 中的名称

#### 对于支持 DRAC 4 的系统:add-RAC4

racsvc DRAC 4 管理器后台程序。

### Server Administrator 启动时载入的内核模块是什么?

这取决于系统设备的类型。下表显示了 Server Administrator 启动时载入的内核模块。

#### 表. 11: Server Administrator 服务启动时载入的内核模块

![](_page_46_Picture_203.jpeg)

### 当运行 srvadmin-cm(Server Administrator 资源清册收集器时,显示错误消 息。)我该怎么办?

如果您使用的是运行支持的 64 位 Linux 操作系统的 11 代之前的系统, 则 srvadmin-cm RPM 仅安装需要 32 位的 RPM。这就是为什么 srvadmin-cm RPM 在 64 位操作系统上运行时显示错误消息。要确保 srvadmincm 按预期发挥功能, 则必须在运行支持的 64 位 Linux 操作系统的第 11 代之前的服务器上预安装以下 RPM。

glibc.i686

compat-libstdc++.i686

libstdc++.i686

zlib.i686

<span id="page-47-0"></span>libxml2.i686

### 在 Red Hat Enterprise Linux 操作系统中检测不到 Emulex 网络适配器。我该怎么 办?

如果您使用的是运行 Red Hat Enterprise Linux 5.9 (32 位)操作系统的系统,则如果缺失以下 任一 RPM,该 系统会在检测 Emulex 网络适配器中遇到问题。

- kernel-headers-2.6.18-346.el5.i386.rpm
- glibc-headers-2.5-107.i386.rpm
- glibc-devel-2.5-107.i386.rpm
- gcc-4.1.2-54.el5.i386.rpm

有关 Emulex 网络适配器的更多信息,请访问相关 Emulex 网络适配器或驱动程序说明文件。

# <span id="page-48-0"></span>Linux 安装程序包

本节列出了 Linux 安装程序包。

### 表. 12: 元 RPM

![](_page_48_Picture_346.jpeg)

![](_page_49_Picture_305.jpeg)

![](_page_50_Picture_435.jpeg)

#### 表. 13: Server Instrumentation 和 SNMP 监测

![](_page_50_Picture_436.jpeg)

![](_page_51_Picture_406.jpeg)

#### 表. 14: GUI 和 CLI 组件使用的本地管理所需的软件包

![](_page_51_Picture_407.jpeg)

![](_page_52_Picture_351.jpeg)

#### 表. 15: 用于本地和远程管理的 Server Administrator Web Server (GUI)

![](_page_52_Picture_352.jpeg)

![](_page_53_Picture_341.jpeg)

#### 表. 16: Server Administrator Remote Enablement (标准代理程序)

![](_page_54_Picture_342.jpeg)

### 表. 17: 存储工具、SNMP 监测、GUI 和 CLI 插件

![](_page_54_Picture_343.jpeg)

![](_page_55_Picture_379.jpeg)

![](_page_56_Picture_443.jpeg)

#### 表. 18: RAC Instrumentation、SNMP 监测、GUI 和 CLI 插件

![](_page_56_Picture_444.jpeg)

![](_page_57_Picture_382.jpeg)

![](_page_58_Picture_169.jpeg)